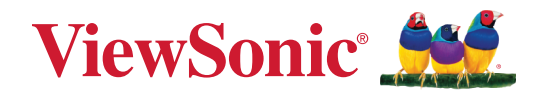

# **ViewBoard® Network Requirements**

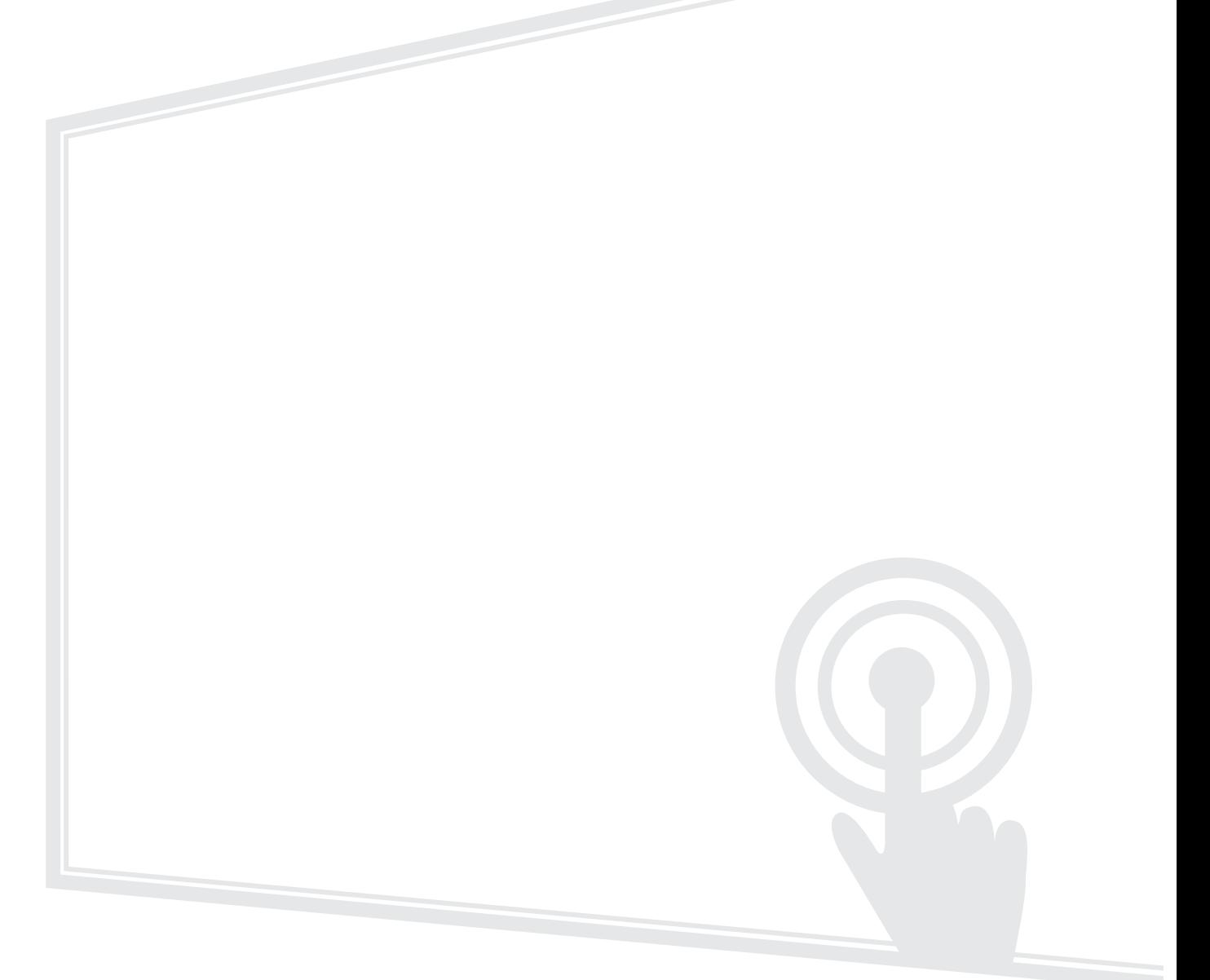

# **Contents**

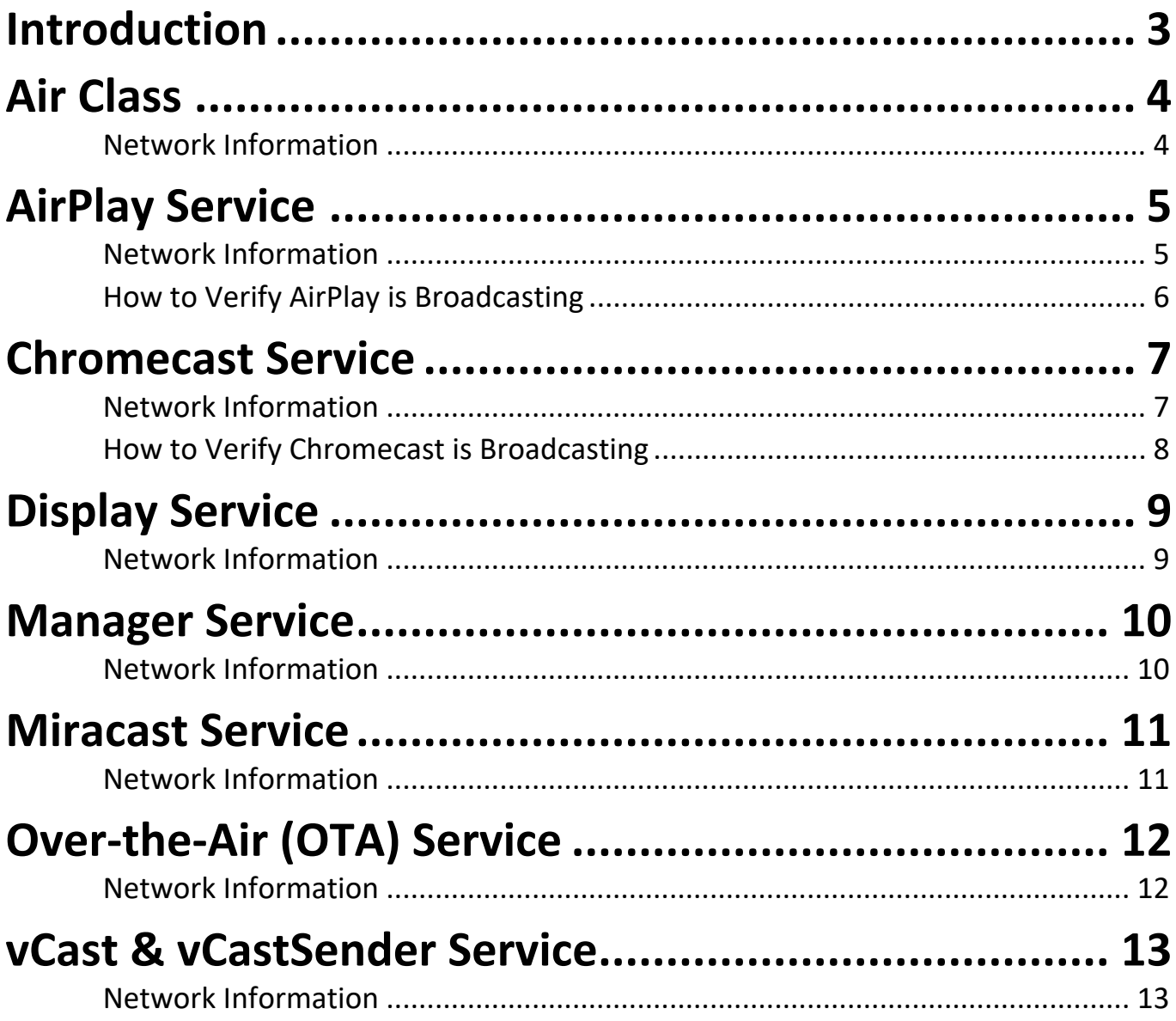

# <span id="page-2-0"></span>**Introduction**

This guide will introduce the network requirements for ViewBoard's preloaded software and help IT administrators setup ViewBoard® products within their IT infrastructure.

### **NOTE:**

- Please ensure the wireless infrastructure supports broadcast service and it is turned ON.
- For a more stable connection, it is recommended to have any ViewBoard® connected via LAN by Ethernet cable, and client devices on a 5 GHz Wi-Fi band.

# <span id="page-3-0"></span>**Air Class**

Display quiz questions on a ViewBoard® and allow up to 30 mobile users to submit answers remotely. Whether administrating single or multiple-choice questions, the ViewBoard® will record the results of each device being used.

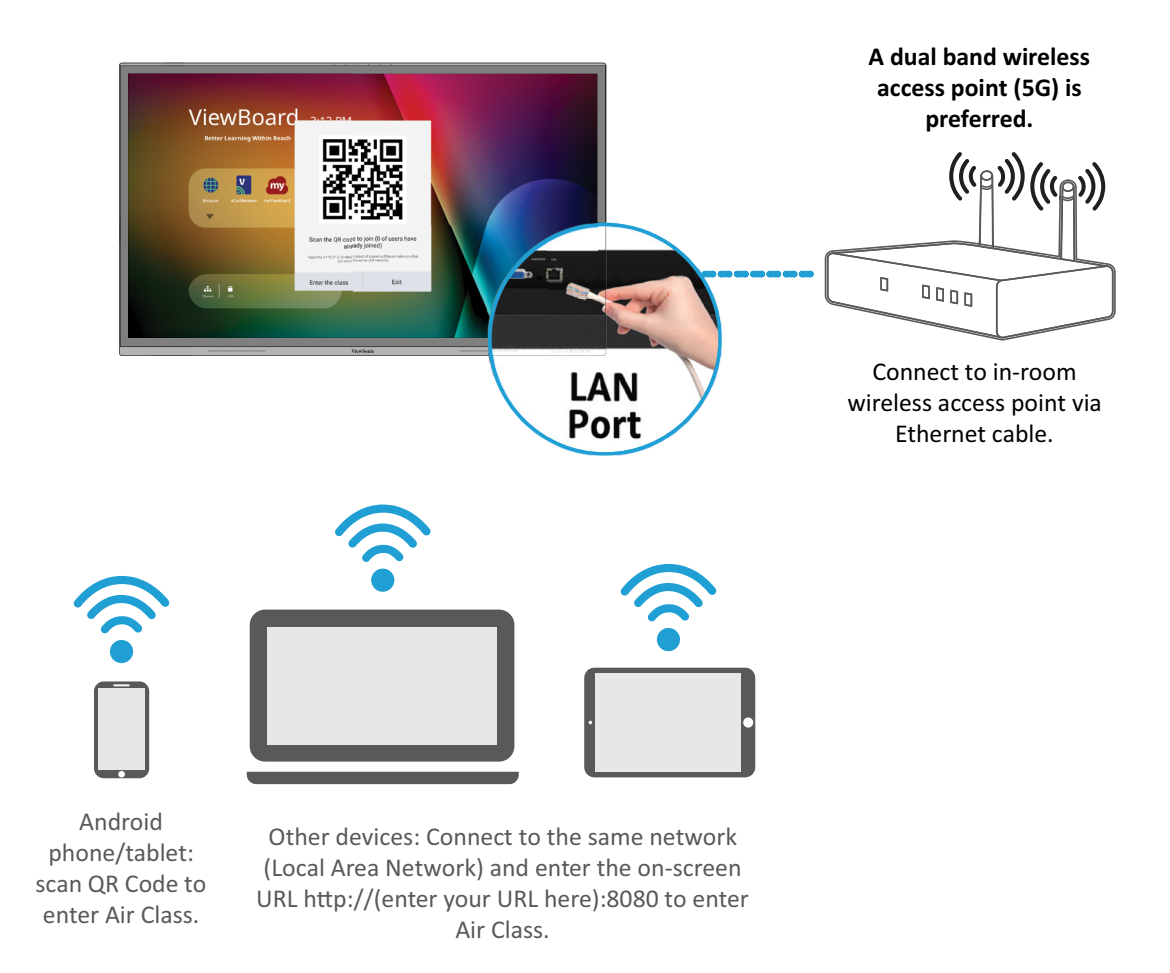

**Air Class**

- PC (Windows/Mac/Chromebook) and tablet/mobile (iOS/Android) devices, as well as the ViewBoard®, need to be connected to the same network subnet.
- Port: TCP 8080

# <span id="page-4-0"></span>**AirPlay Service**

**NOTE:** Please ensure that mDNS is enabled on the network/access point/ wireless controller (if applicable).

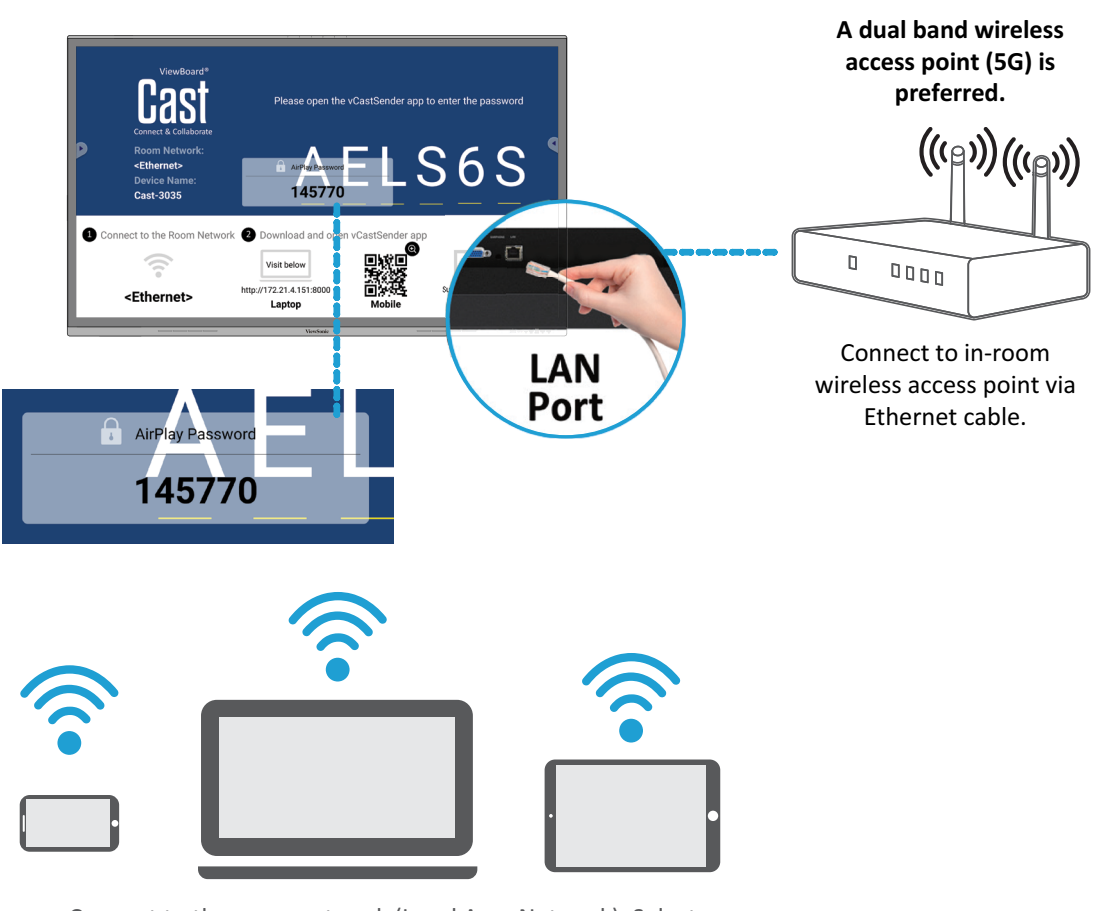

**AirPlay**

- Ports:
	- ͫ TCP 51040, 51030, 51020 & 51010
	- ͫ UDP 5353 (mDNS to broadcast Airplay)
	- ͫ UDP random port with a range of 52000~53000 (Transfer audio; assigned by AirPlay protocol)

Connect to the same network (Local Area Network). Select 5G mode for optimal casting.

### <span id="page-5-0"></span>**How to Verify AirPlay is Broadcasting**

- **1.** Ensure that your iOS device and the ViewBoard® are connected to the same subnet network.
- **2.** Open the Control Center and select AirPlay Mirroring on the iOS device (e.g., iPhone/iPad).
- **3.** Find a device prefixed with "Cast-xxxx".
- **4.** If "Cast-xxxx" is showing then this confirms that vCast is broadcasting AirPlay services.
- **5.** Click on the broadcasted "Cast-xxxx" device to mirror your iOS device to the ViewBoard®.

### <span id="page-6-0"></span>**Chromecast Service**

ViewBoard® Cast software supports native Chromecast screen sharing via the Chrome browser casting with the Chromecast feature enabled.

**NOTE:** Please ensure that mDNS is enabled on the network/access point/ wireless controller (if applicable).

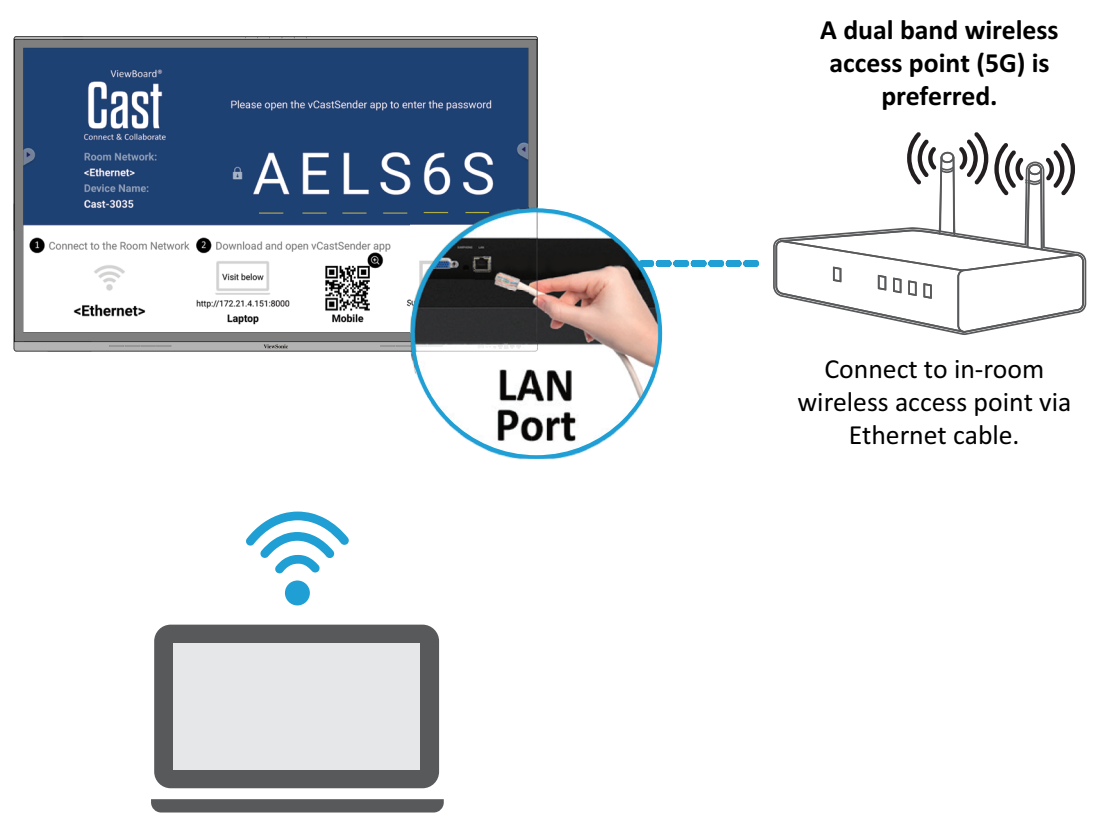

**Chromecast**

Connect to the same network (Local Area Network). Select 5G mode for optimal casting.

- Ports:
	- ͫ TCP 8008 & 8009
	- ͫ UDP 5353 (mDNS to broadcast CCast)

### <span id="page-7-0"></span>**How to Verify Chromecast is Broadcasting**

- **1.** Ensure that your Chromebook and ViewBoard® are connected to the same subnet network.
- **2.** Bandwidth: At least 2~5 Mbps per user in a typical deployment. Latency should be less than 100 ms when pinging Google's public DNS server at 8.8.8.8; for HD video streaming > 5 Mbps is required.
- **3.** Access points:
	- ͫ For small deployments of under 30 devices, consumer-grade networking equipment is sufficient.
	- ͫ For deployments greater than 30 devices or involving multiple rooms, enterprise-grade, centrally managed networking equipment is recommended.

#### **NOTE:**

- It is recommended to use Wi-Fi 802.11n 5 GHz.
- Please refer to a 5 GHz channel guide for a table on non-DFS channels in your country. In the USA, those channels are 36~48 and 149~165.

# <span id="page-8-0"></span>**Display Service**

myViewBoard Display allows users to mirror their desktop wirelessly to supported Interactive Flat Panels (IFP) and Wireless Presentation Displays (WPD).

myViewBoard Display comes pre-installed on select ViewBoard® hardware, but can also be installed manually on any IFP or WPD that runs Android 6 or higher.

Once myViewBoard Display is installed on an IFP or WPD, users will only need to use a compatible browser to start mirroring their device screen to the host.

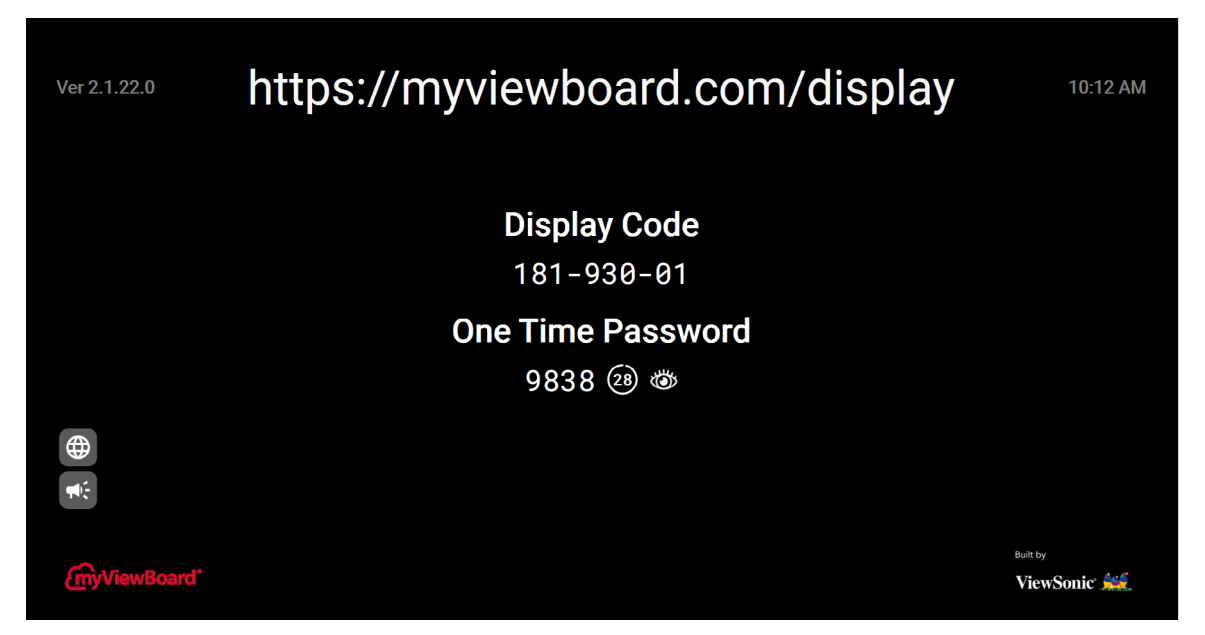

- Ports:
	- ͫ TCP Port 443 (HTTPS): outbound
	- ͫ UDP and TCP port 3478 bidirectional to the WebRTC servers
	- ͫ UDP Ports 50,000 65,535 (RTP/sRTP/RTCP) bidirectional to the WebRTC servers (These ports are optional; if blocked, media will be proxied using TURN on port 3478.)

# <span id="page-9-0"></span>**Manager Service**

myViewBoard Manager is a tool for Entity Administrators to remotely manage multiple installations of ViewSonic visual solution devices such as a ViewBoard®.

To access, select the Entity Management tile, then **All Devices** on the side panel.

**NOTE:** This option is only available for users signed in using an Entity Administrator account. To learn more, visit: [https://myviewboard.com/](https://myviewboard.com/kb/manager) [kb/manager](https://myviewboard.com/kb/manager).

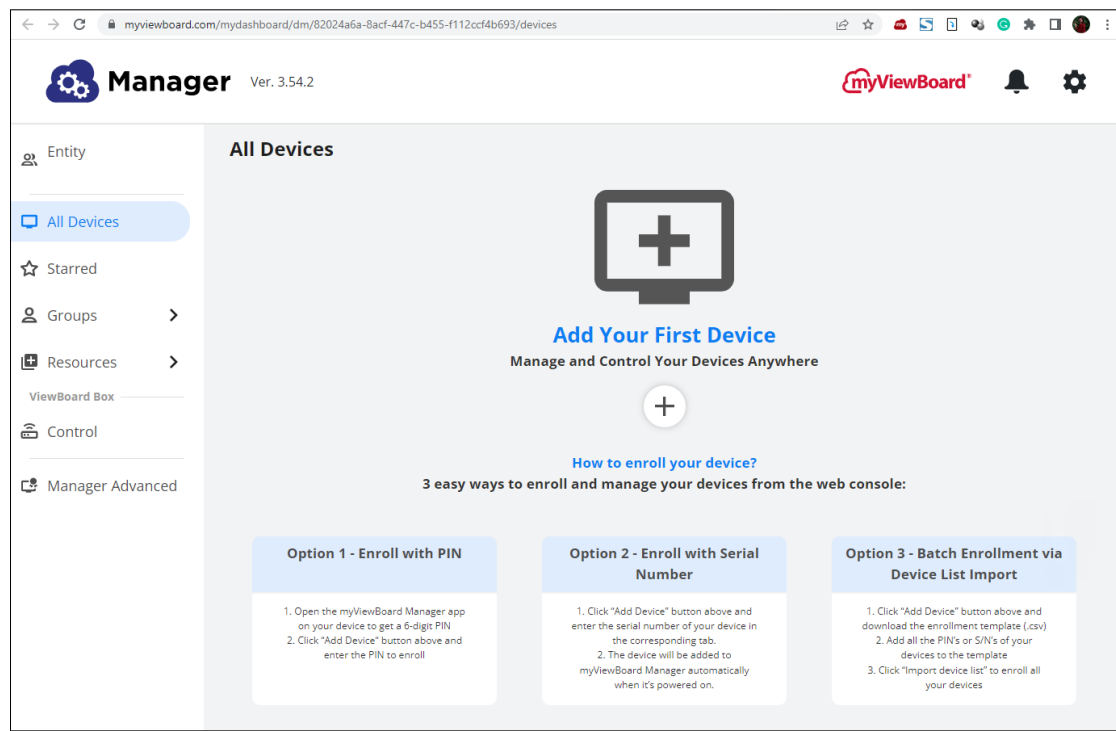

- Ports:
	- ͫ TCP Port 443 (HTTPS): bidirectional
- Whitelist Domains:
	- ͫ \*.myviewboard.com
	- ͫ \*.myviewboard.cloud
	- ͫ myviewboardclips.com
	- ͫ \*firebraseio.com
	- ͫ \*amazonaws.com

# <span id="page-10-0"></span>**Miracast Service**

Miracast helps you wirelessly stream content from Windows and Android devices to an Interactive Flat Panel (IFP) or Wireless Presentation Display (WPD).

**NOTE:** Please ensure that mDNS is enabled on the network/access point/ wireless controller (if applicable).

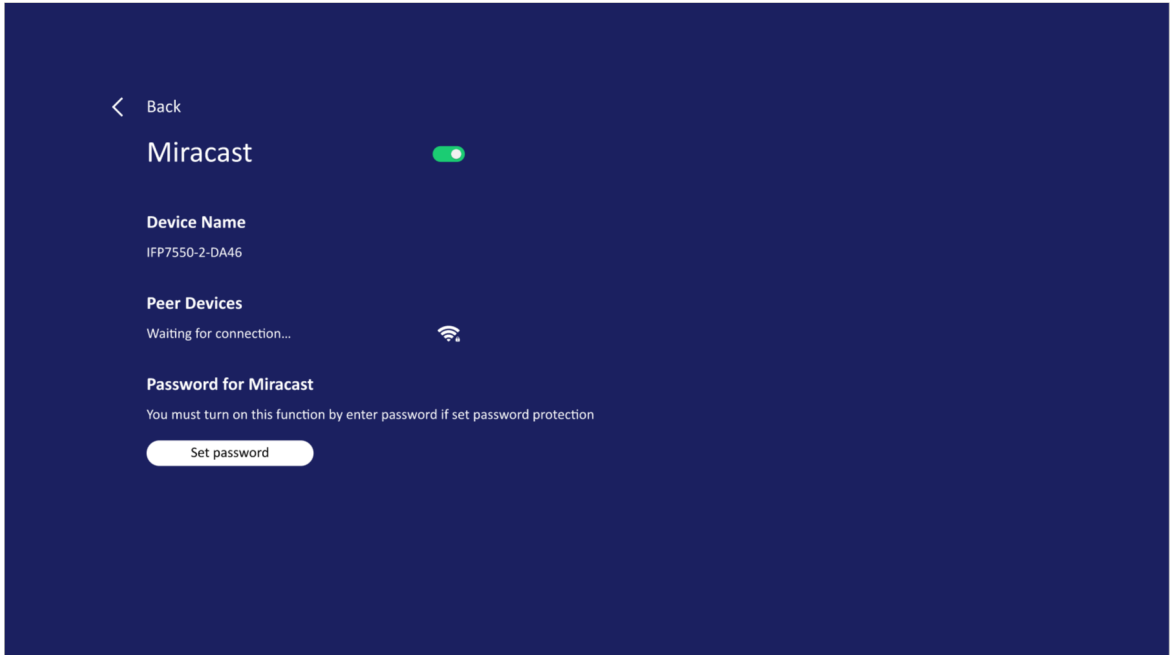

- Ports:
	- ͫ TCP Port 7236 : Wi-Fi direct control port used to establish and manage sessions between the source device and ViewBoard.
	- ͫ UDP port 21200 for RTP packets and UDP port 21201 for RTCP packets.
	- ͫ UDP 5353 for multicast DNS (mDNS) broadcast to the local subnet.
	- ͫ IP address(s): IPv4 address: 192.168.49.0, subnet mask: 255.255.255.

# <span id="page-11-0"></span>**Over-the-Air (OTA) Service**

If Auto Update is enabled on a ViewBoard® and it is connected to the Internet, it will automatically search for firmware updates. If an update is available, the ViewBoard® will automatically download and install it then reboot.

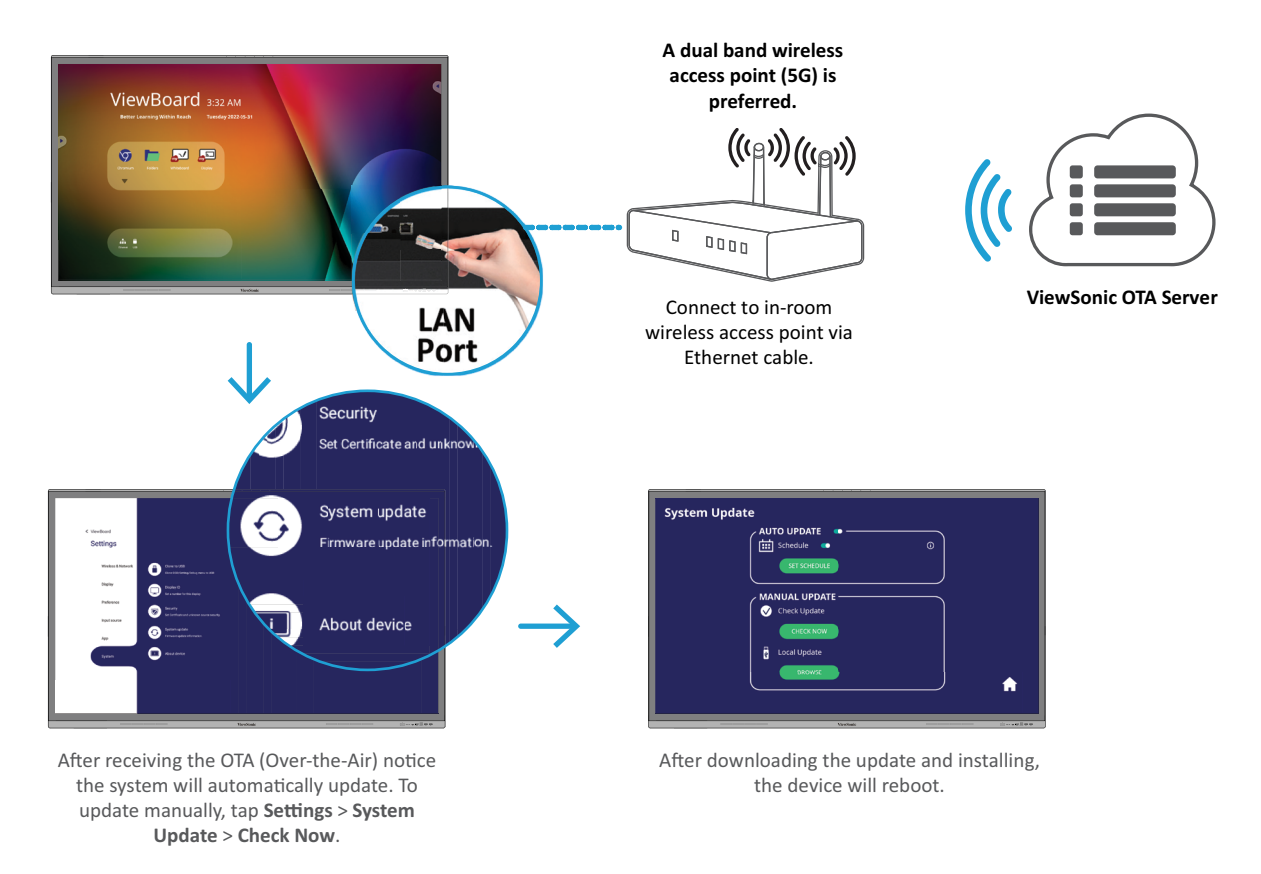

#### **OTA Service**

- Server FQDN Name: ifp-ota.s3-accelerate.amazonaws.com, www. viewsonicglobal.com
- Server Port: TCP 443

### <span id="page-12-0"></span>**vCast & vCastSender Service**

Working with ViewBoard® Cast software, the vCast application, will allow the ViewBoard® to receive vCastSender laptop screens (Windows/Mac/Chrome) and mobile (iOS/Android) users' screens, photos, videos, annotations, and camera(s).

- ViewBoard® Cast software, laptops, and mobile devices can connect to both the same subnet and cross subnet network.
- Please enter the on-screen PIN-code to connect to the ViewBoard®.

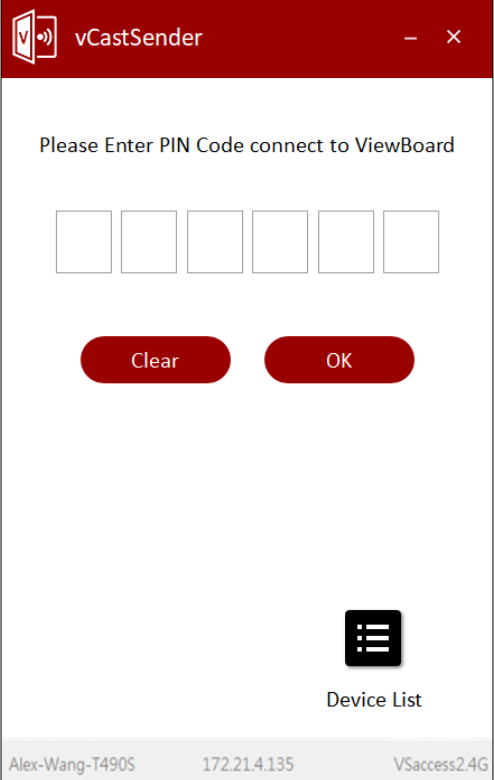

**vCast**

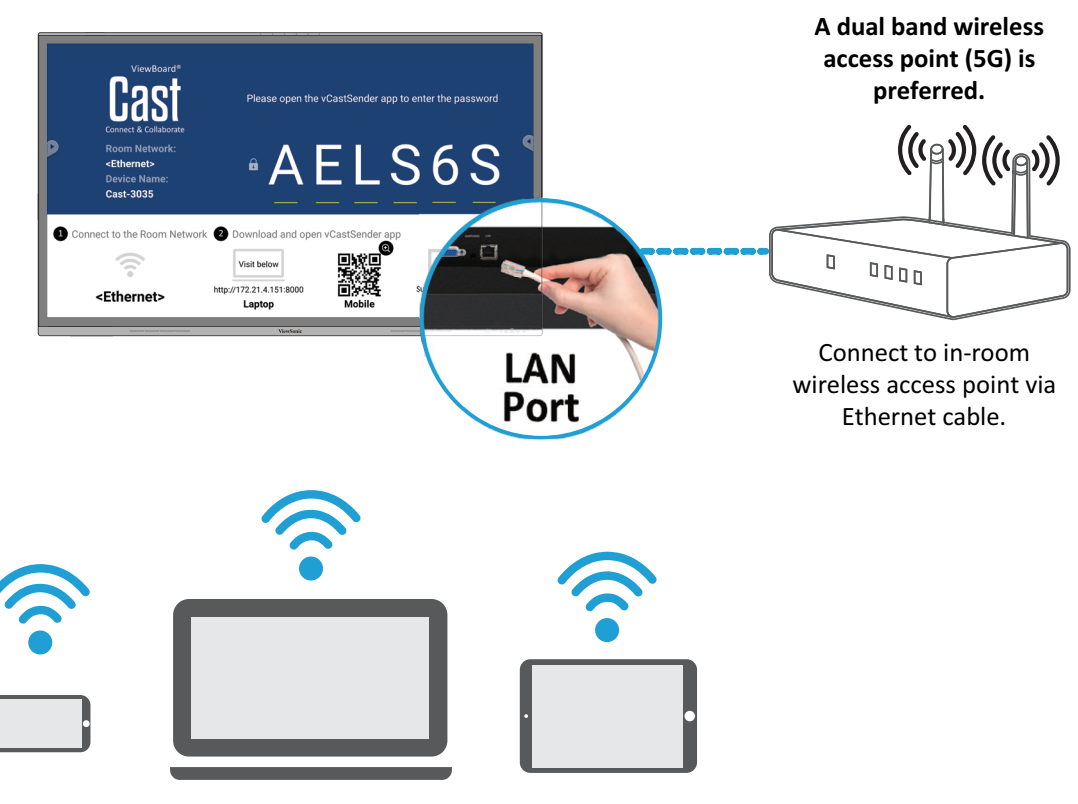

Connect to the same network (Local Area Network). Select 5G mode for optimal casting.

- Ports:
	- ͫ TCP 56789, 25123, 8121 & 8000 (Controlling message port & client device audio transfer)
	- ͫ TCP 8600 (BYOM)
	- ͫ TCP 53000 (Request share screen)
	- ͫ TCP 52020 (Reverse control)
	- ͫ TCP 52025 (Reverse control for ViewBoard Cast Button)
	- ͫ TCP 52030 (Status sync)
	- ͫ TCP 52040 (Moderator mode)
	- ͫ UDP 48689, 25123 (Device searching and broadcast & client device audio transfer)
	- ͫ UDP 5353 (Multicast search device protocol)
- Port and DNS for Activation:
	- ͫ Port: 443
	- ͫ DNS: https://vcastactivate.viewsonic.com
- OTA Service
	- ͫ Server Port: TCP 443
	- ͫ Server FQDN Name: https://vcastupdate.viewsonic.com

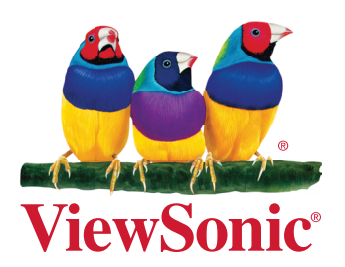

ViewBoard\_Network\_Requirements\_UG\_ENG\_2a\_20231026